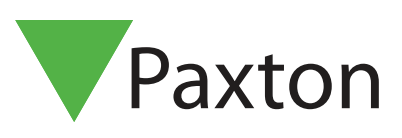

## APN-1041-F

## Utilisation des services

## Utilisation des Services

Les services permettent de regrouper les utilisateurs. Ceci est très pratique quand un grand nombre d'utilisateurs sur le système. Avoir des utilisateurs regroupés par service permet un aperçu des événements et une gestion des rapports rapides.

Les services peuvent être crées et modifiés avec :

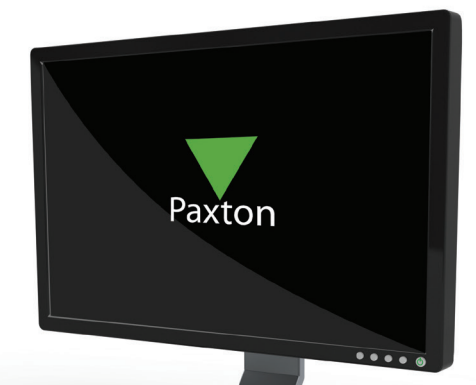

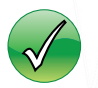

Un click droit sur Utilisateurs dans l'arborescence

Service:

(aucun)<br>Cleaners<br>Managers<br>R&D

Le menu 'Options'

Allez à l'onglet 'Services' et ajoutez les services nécessaires.

Ceci est une liste des services de l'entreprise actuellement en existence

Tout nombre de services peuvent être crées.

Générales Services Noms des champs | Lypes de badge | Eormat données des badges | Jours fériés | Im 1

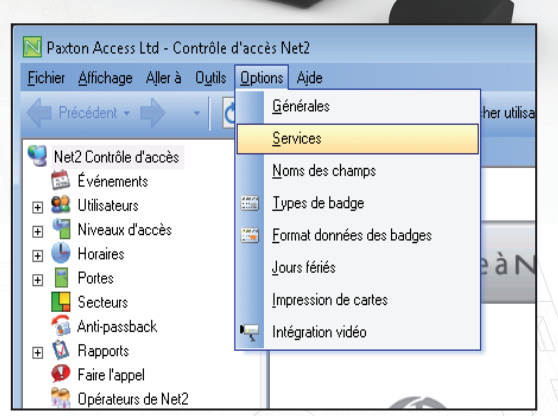

Le nom du nouveau service est simplement tapé dans la boîte de texte.

Le nouveau service est rajouté en cliquant sur 'Ajouter'.

Les services peuvent être effacés et renommés en utilisant les boutons pertinents.

Les services seront affichés dans l'arborescence et la fenêtre principale.

Il est possible de glisser-coller les utilisateurs existants dans un service. Les propriétés peuvent être changées pour tout un service en faisant un click droit sur le bon service et en choisissant

Propriétés. Ceci vous permettra de donner une date d'activation pour tout un service - quand les cartes deviendront valides. Une date d'expiration peut être crée ou enlevé pour un service et le niveau d'accès changé. Si l'Anti-Passback est utilisé alors il y aura une option pour permettre au service de ne pas suivre les règles Anti-Passback.

Ajouter Supprimer

Renommer

**OK** Annuler Appliquer